How to View Fetrotech Tool Wiring Diagrams

**1.** Users with PCMtuner devices can search it in the PCMtuner app, take audi edc16u1 as an example, and follow the steps below:

|                                                          |               |                                                                      | ×                  |  |
|----------------------------------------------------------|---------------|----------------------------------------------------------------------|--------------------|--|
| HOME                                                     |               |                                                                      |                    |  |
| ECU OPERATIONS<br>Select a vehicle then read, write or m | odify its ECU | MASTER OPERATIONS                                                    | e's maps or backup |  |
| News<br>Get Latest News                                  |               | MPM Plug All GM cars OBD read and write solutions, direct edit files |                    |  |
| Scanners<br>Log engine and gearbox data for tuner        |               | Fetrotech Plug MD1 MG1 EDC16 VAG MED9.1 solution                     |                    |  |
|                                                          |               |                                                                      |                    |  |
|                                                          |               | edc16u1                                                              | ×                  |  |
| BRAND                                                    |               |                                                                      |                    |  |
| 🧃 Abarth                                                 |               | Alfa Romeo                                                           | Alpina             |  |
| Audi                                                     | Bentley       | вмш                                                                  | Borgward           |  |
| <b>BUGATTI</b> Bugatti                                   | Buick         | BYD BYD                                                              | Cadillac           |  |

|                                             |               | edc16u1 |        | _ |
|---------------------------------------------|---------------|---------|--------|---|
| SEARCH RESULTS                              |               |         |        |   |
| Brand - Model - Engine                      | ▲ ECU         | ♦ MCU   | Action | ¢ |
| Audi - A3 - 1900 TDI (105 hp)               | BOSCH EDC16U1 | MPC556  | Show   |   |
| Audi - A3 - 1900 TDI (105 hp)               | BOSCH EDC16U1 | MPC556  | Show   | _ |
| Audi - A3 - 2000 16v TDI (140 hp)           | BOSCH EDC16U1 | MPC556  | Show   |   |
| Audi - A3 - 2000 TDI quattro (136 hp)       | BOSCH EDC16U1 | MPC556  | Show   | _ |
| Chrysler - Sebring - 2000 CRD (140 hp)      | BOSCH EDC16U1 | MPC556  | Show   | _ |
| Mitsubishi - Grandis - 2000 DI-D (165 hp)   | BOSCH EDC16U1 | MPC556  | Show   |   |
| Mitsubishi - Lancer - 2000 DI-D (140 hp)    | BOSCH EDC16U1 | MPC556  | Show   |   |
| Mitsubishi - Outlander - 2000 DI-D (140 hp) | BOSCH EDC16U1 | MPC556  | Show   |   |
| Seat - Alhambra - 2000 TDI (140 hp)         | BOSCH EDC16U1 | MPC556  | Show   | _ |
| Seat - Altea - 1900 TDI (105 hp)            | BOSCH EDC16U1 | MPC556  | Show   |   |

## **OPERATIONS**

Audi > A3 1999-2008 > Audi - A3 - 1900 TDI (105 hp)

ECU programming

BENCH

This Method only requires removing the ECU from the engine bay. 📋 воот

This Method requires disassembly and opeining of the engine ECU

OBD

This Method allows you to read data via the vehicle diagosntoc socket

- 🗆 🗙

D BACK

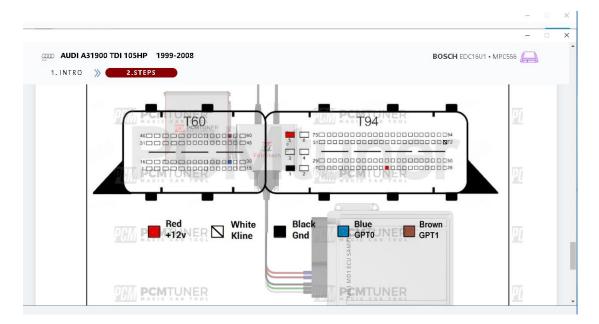

2. To purchase a separate black version of Fetrotech tool, you can log into the official website (www.tuner-box.com), and click "Fetrotech pinout" under the "Download" category, and then enter your email and phone number to view the wiring diagrams as shown below.

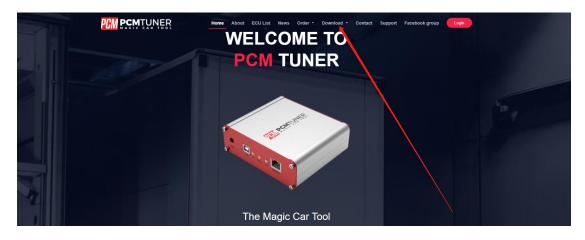

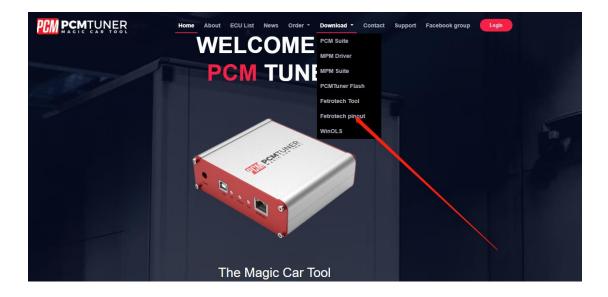

## ASTONMARTIN ME17.8.31------ 1 ASTONMARTIN\_MED17.8.3-----2 BMW EDC16C1------ 3 BMW EDC16C31------4 BMW EDC16C35-----5 BMW EDC17C06------6 -----7 BMW\_EDC17C41--Fetrotech Pinout BMW\_EDC17C -----8 BMW\_EDC17C -----9 BMW\_EDC17C ----- 10 Save BMW\_EDC17C ---11 BMW EDC17CP09------12 BMW EDC17CP45------13 BMW\_EDC17CP49------14 BMW ME17.2.4------ 15 BMW ME17.2------16 BMW\_MEVD17.2.3-----17 BMW MEVD17.2.4-----18 BMW MEVD17.2.5------19 BMW MEVD17.2.6-----20 BMW MEVD17.2.8-----21

CONTENTS

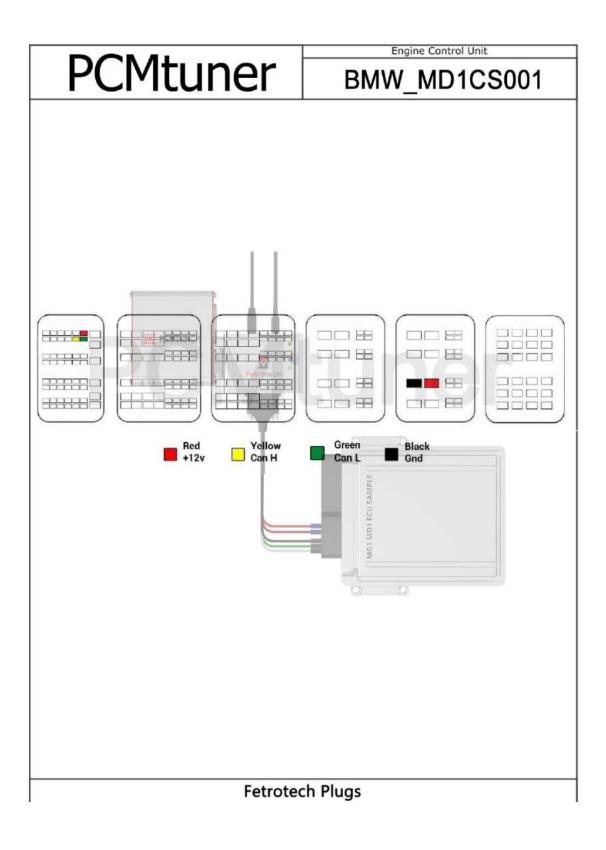